# **1. Kreator Księgi Handlowej**

W celu usprawnienia procesu konfiguracji modułu *Księga Handlowa,* dodano **Kreator Księgi Handlowej**.

**Kreator Księgi Handlowej** daje możliwość wykonania krok po kroku podstawowych konfiguracji, niezbędnych do rozpoczęcia pracy z systemem w obszarze księgowym. W przypadku nowoutworzonej firmy zostanie on automatycznie uruchomiony przy pierwszym wejściu. Dostęp do kreatora jest także możliwy za pośrednictwem *menu Konfiguracja.*

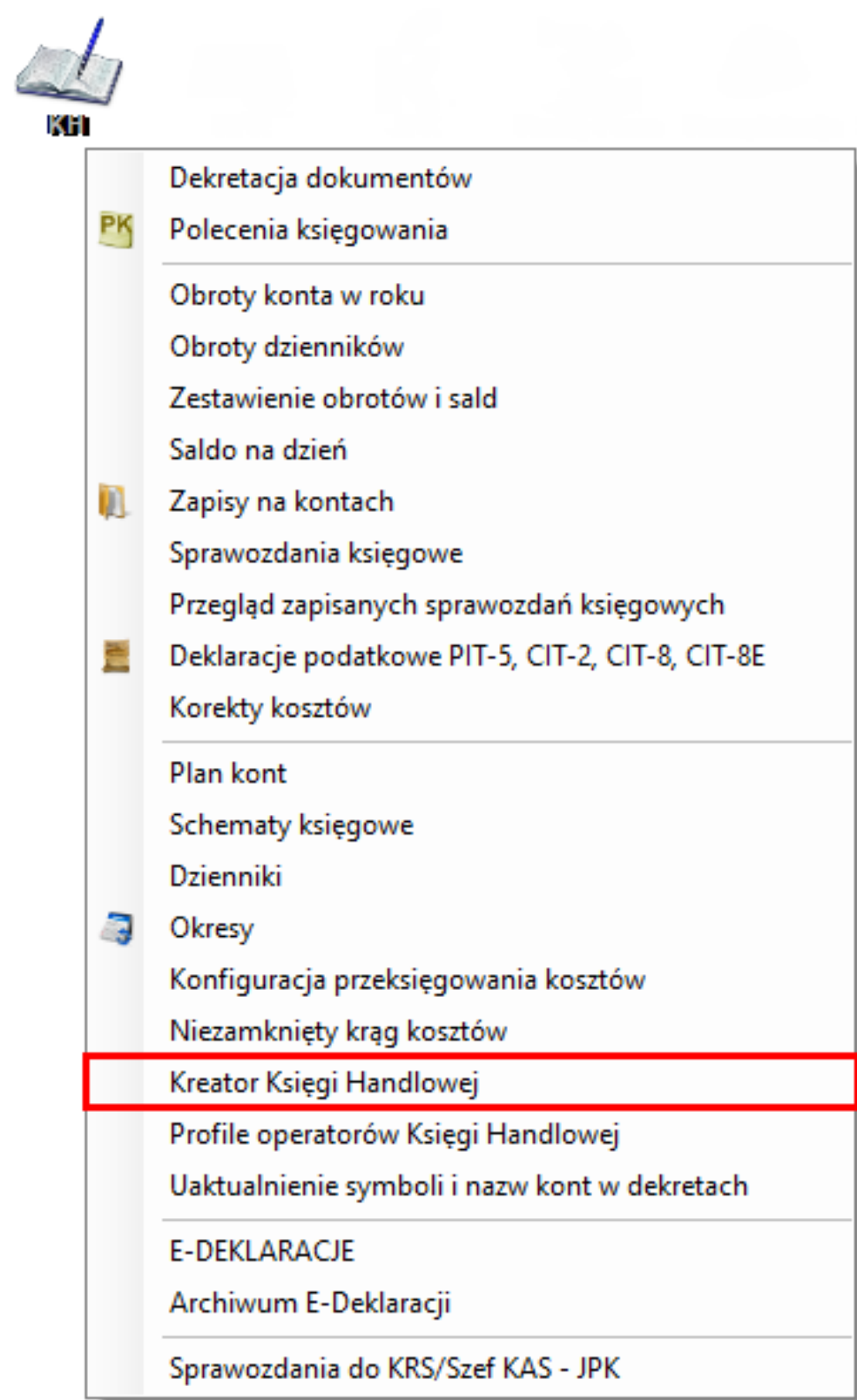

### **Konfigurator Księgi Handlowej** zawiera sześć obszarów do wypełnienia danych:

#### Dane,

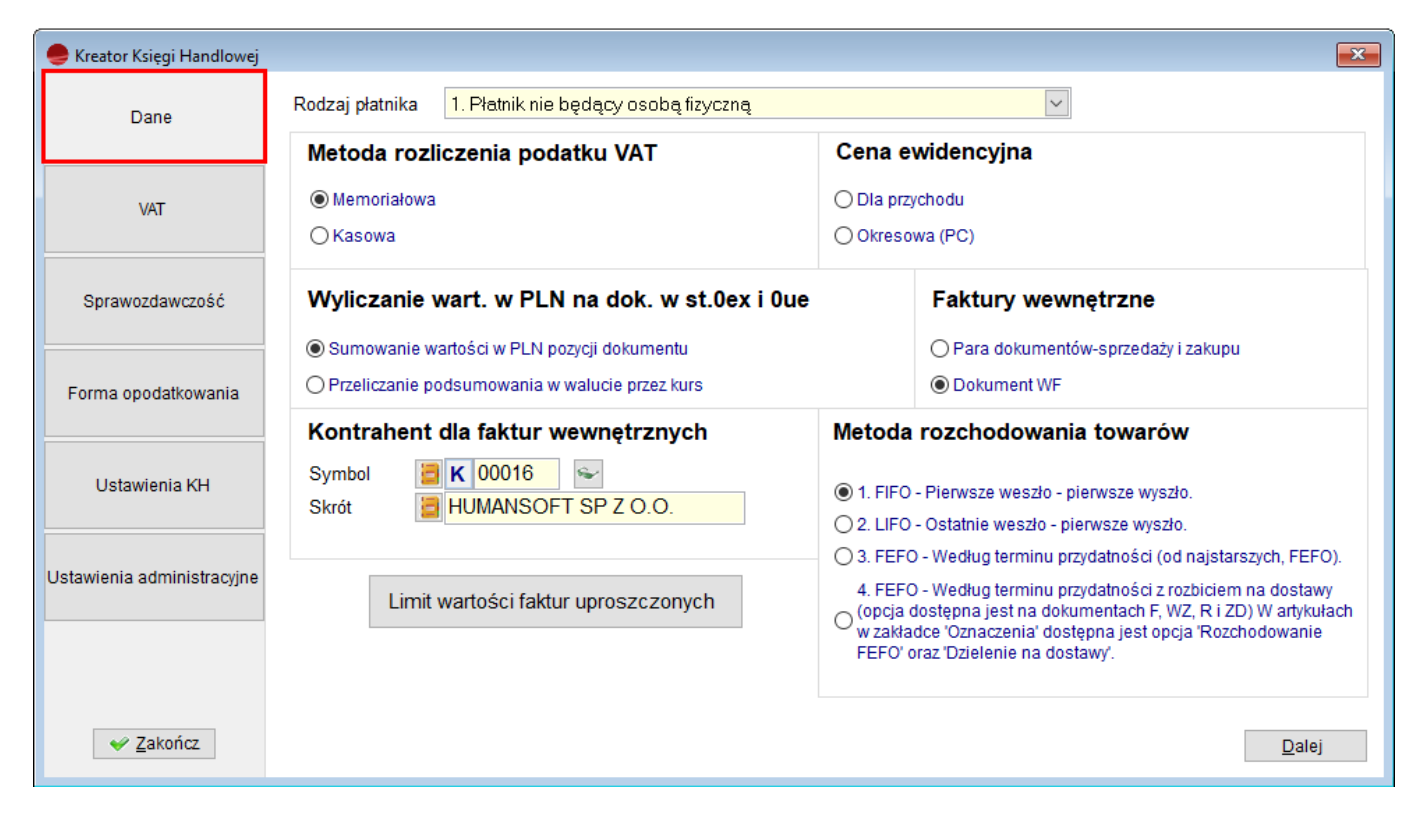

VAT,

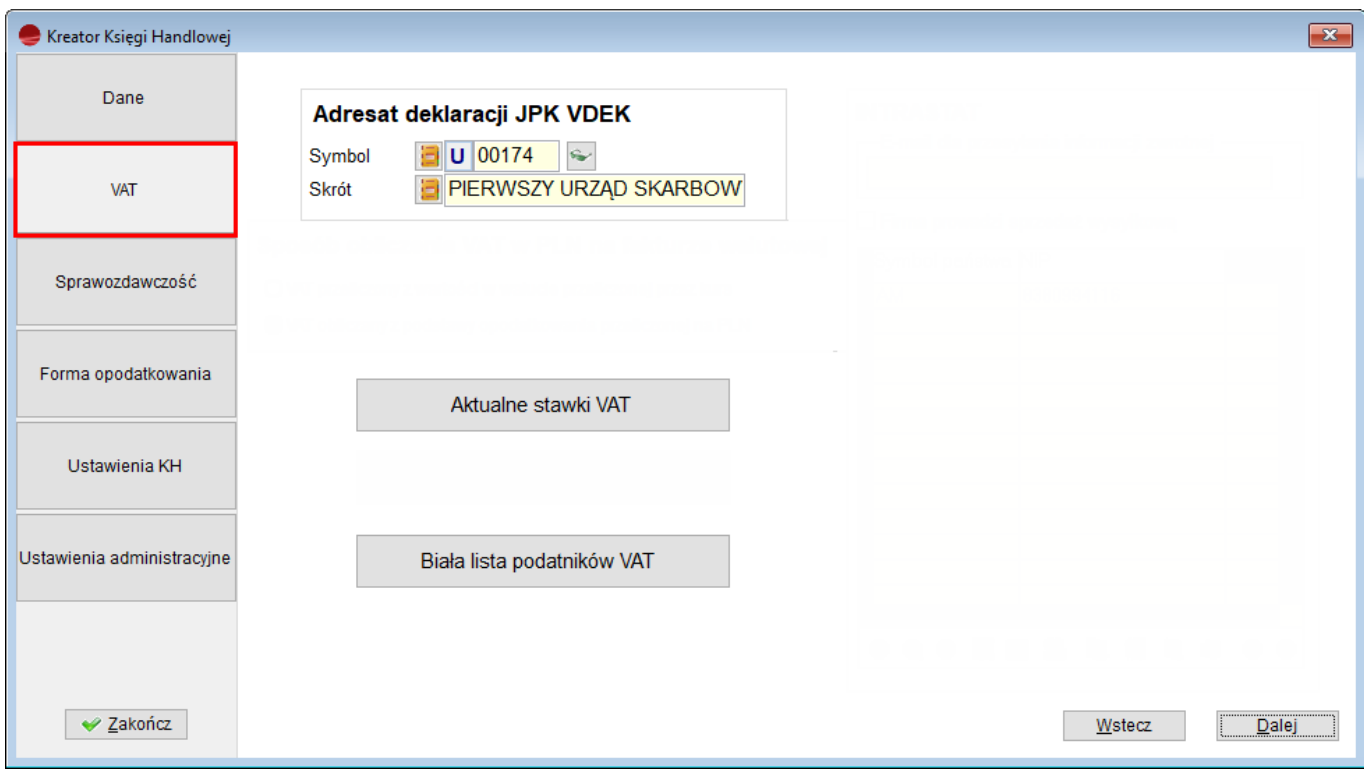

Sprawozdawczość,

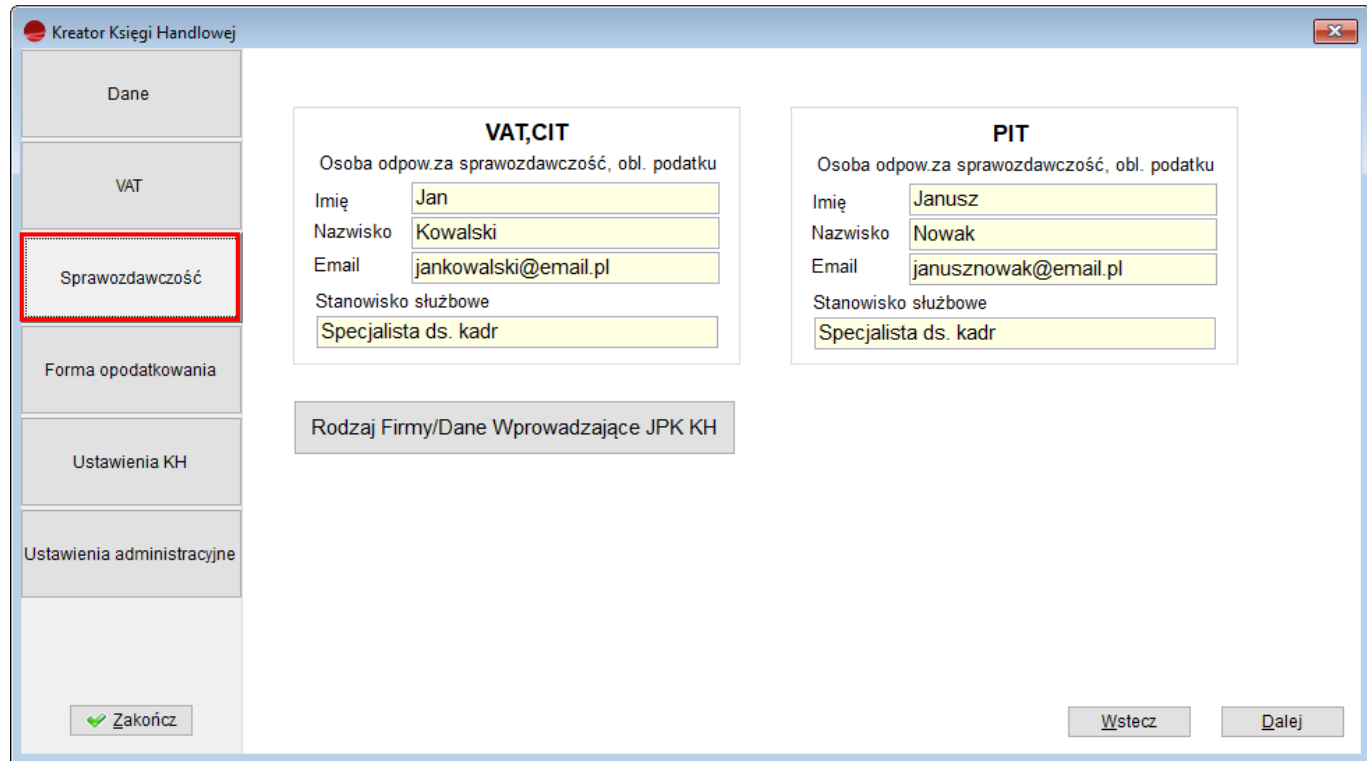

Forma opodatkowania,

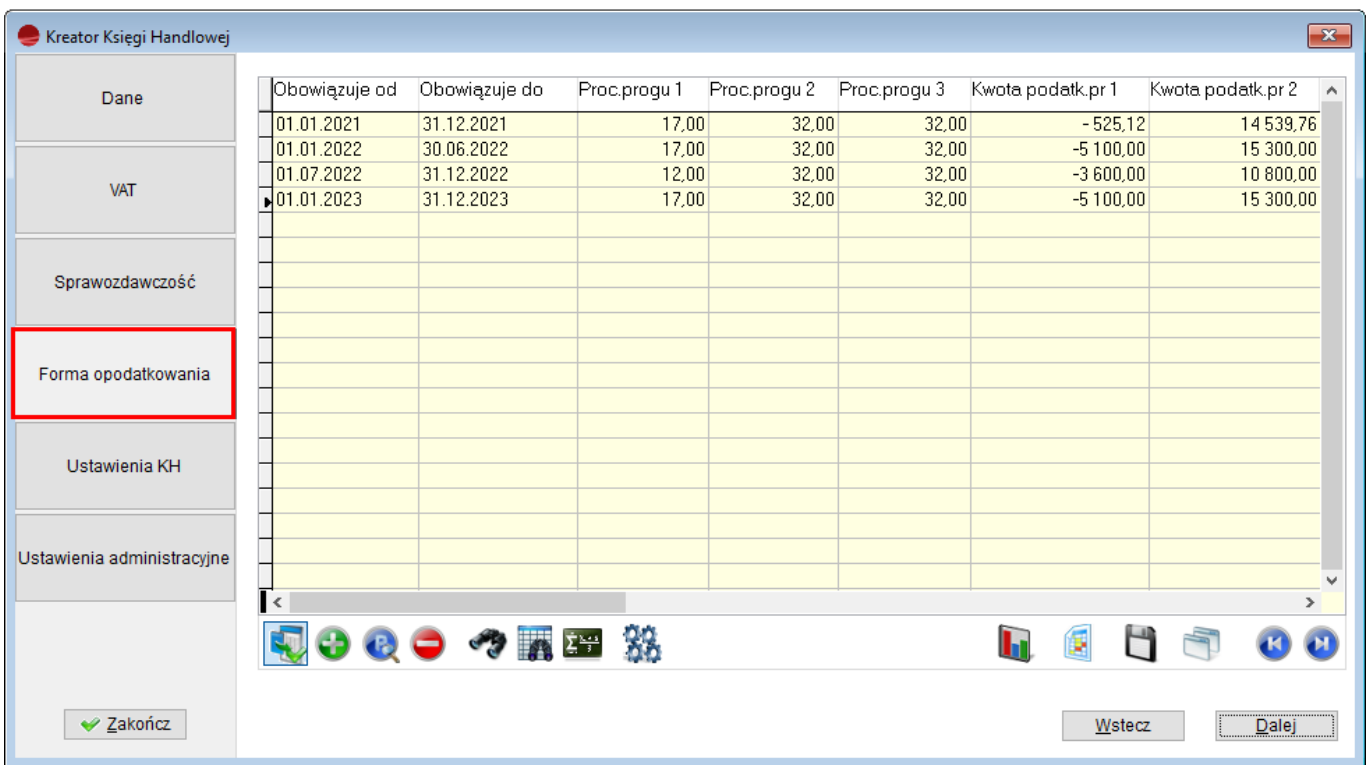

Ustawienia KH,

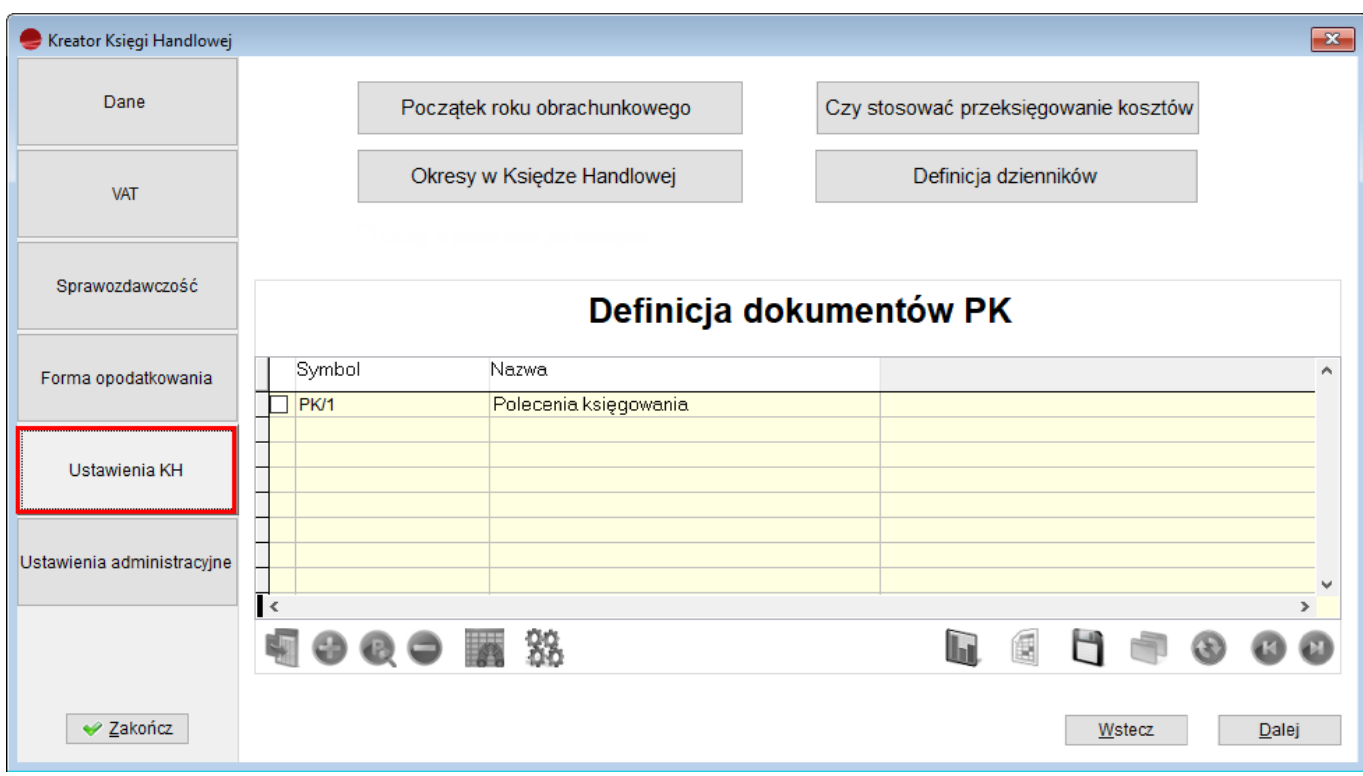

Ustawienia administracyjne.

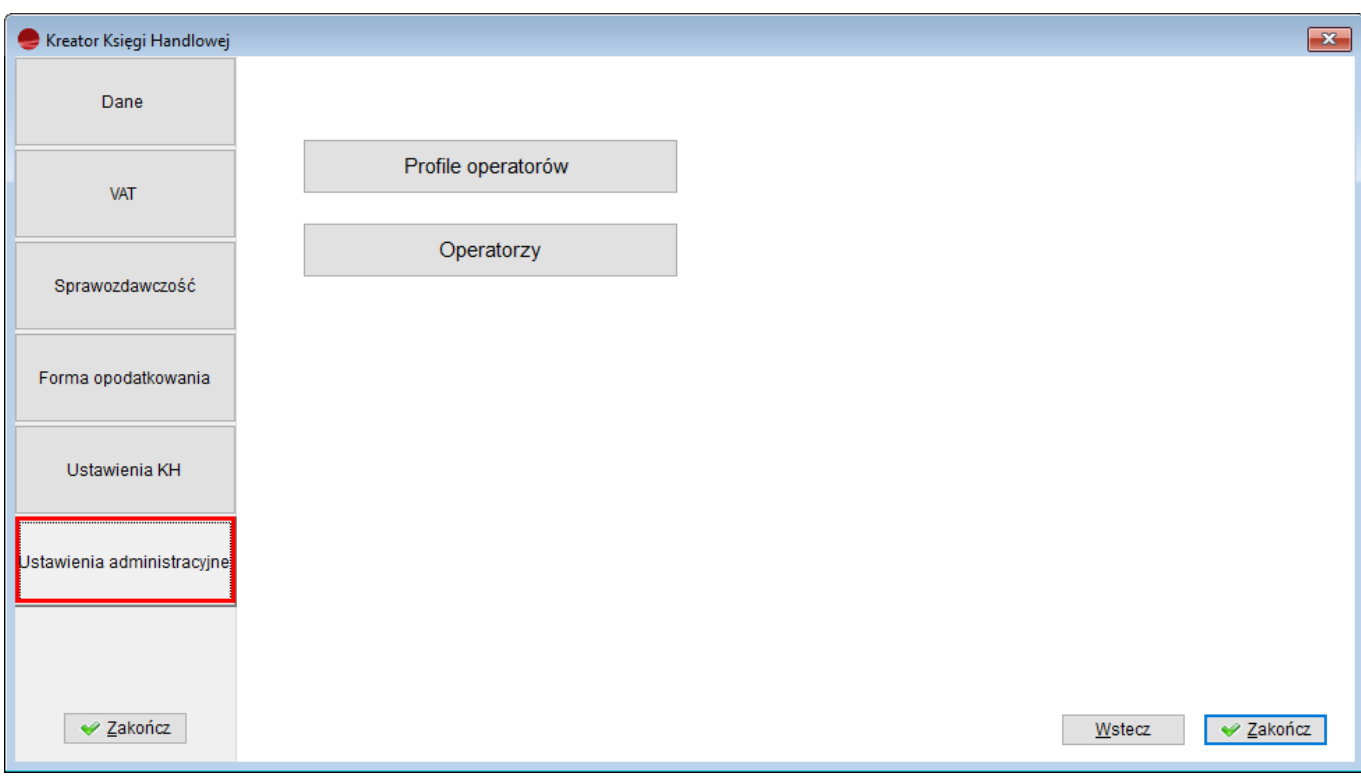

### Zakładka **Dane** umożliwia:

Określenie **rodzaju podatnika,**

Rodzaj płatnika 1. Płatnik nie będący osobą fizyczną  $\checkmark$ 1. Płatnik nie będący osobą fizyczną 2. Osoba fizyczna

Wybór **metody rozliczenia podatku VAT**,

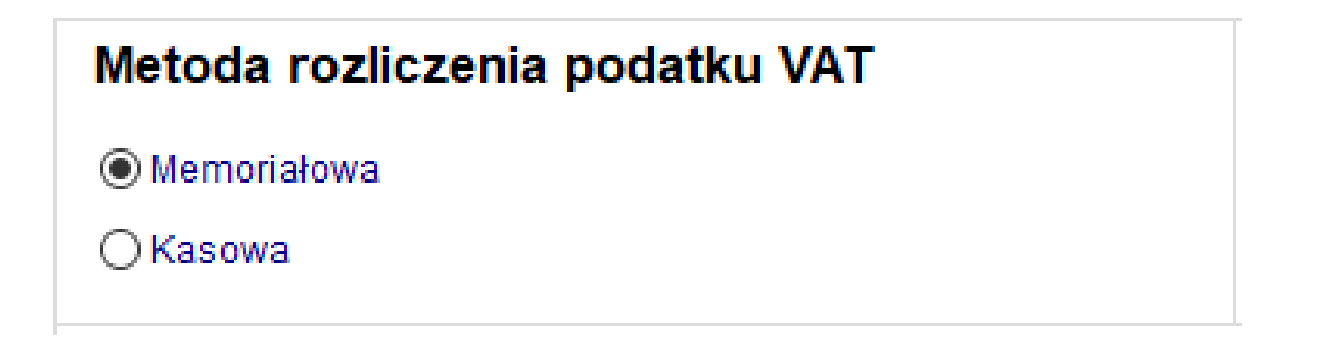

Określenie, jak wyliczać wartość w złotówkach dla dokumentów walutowych,

## Wyliczanie wart. w PLN na dok. w st.0ex i 0ue

- Sumowanie wartości w PLN pozycji dokumentu
- O Przeliczanie podsumowania w walucie przez kurs
	- Wskazanie **kontrahenta dla faktur wewnętrznych,**

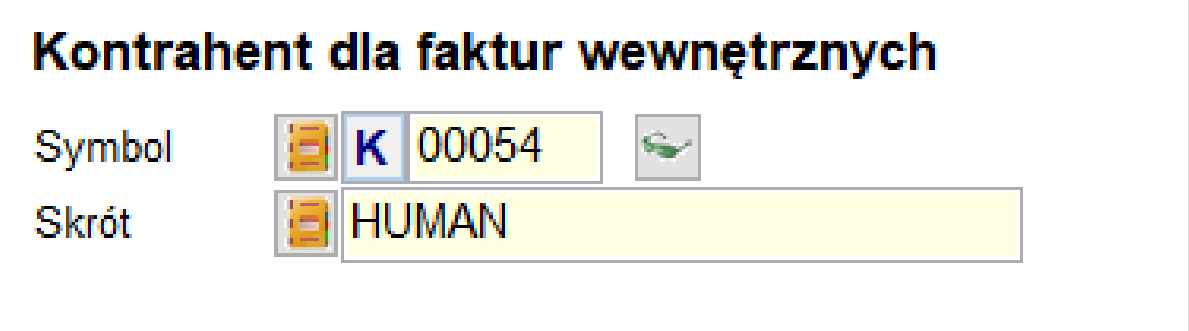

Wprowadzenie **limitu wartości dla faktur uproszczonych,**

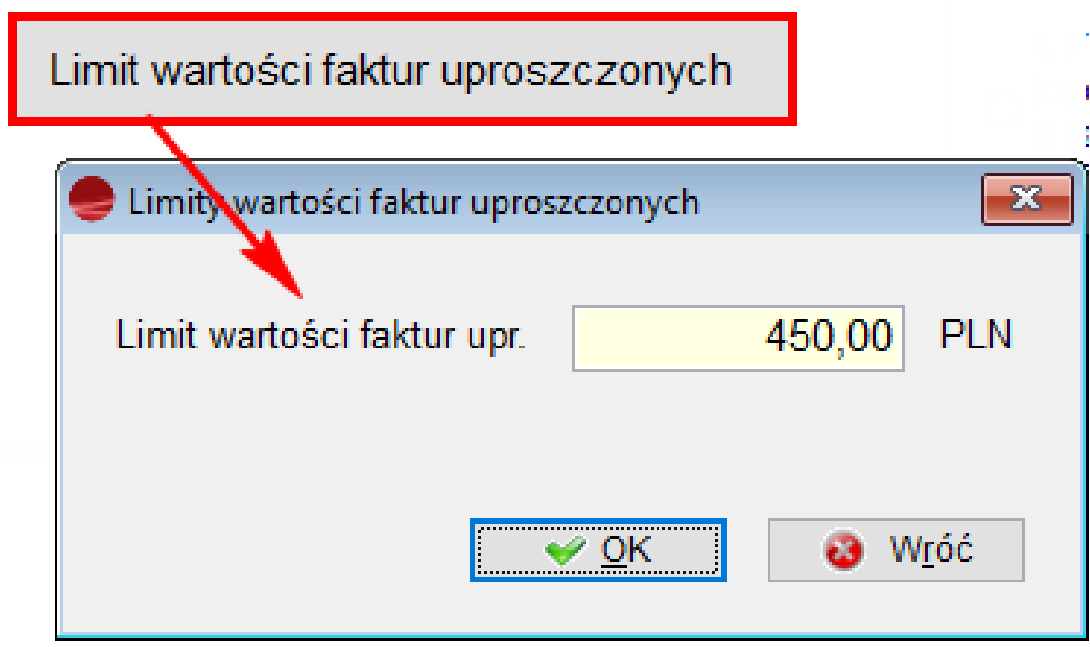

Sposób wyliczania **ceny ewidencyjnej,**

# Cena ewidencyjna

◯ Dla przychodu

○ Okresowa (PC)

Wybór **metody generowania faktur wewnętrznych,**

# **Faktury wewnetrzne**

◉ Para dokumentów-sprzedaży i zakupu

# ◯ Dokument WF

Wskazanie **metody rozchodowania towarów.**

## Metoda rozchodowania towarów

- 1. FIFO Pierwsze weszło pierwsze wyszło.
- () 2. LIFO Ostatnie weszło pierwsze wyszło.
- 3. FEFO Według terminu przydatności (od najstarszych, FEFO).

4. FEFO - Według terminu przydatności z rozbiciem na dostawy ○ (opcja dostępna jest na dokumentach F, WZ, R i ZD) W artykułach w zakładce 'Oznaczenia' dostępna jest opcja 'Rozchodowanie FEFO' oraz 'Dzielenie na dostawy'.

W zakładce **VAT,** można ustawić:

Adresata deklaracji JPK\_VDEK,

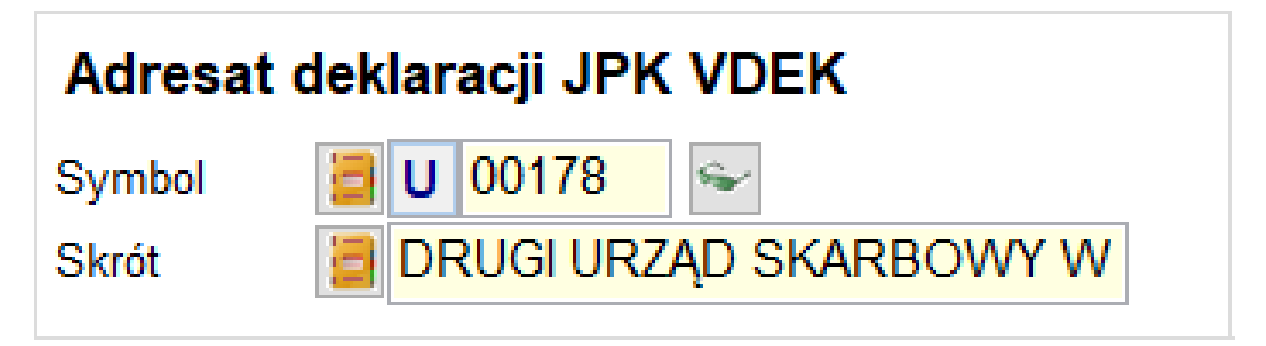

Aktualne stawki VAT,

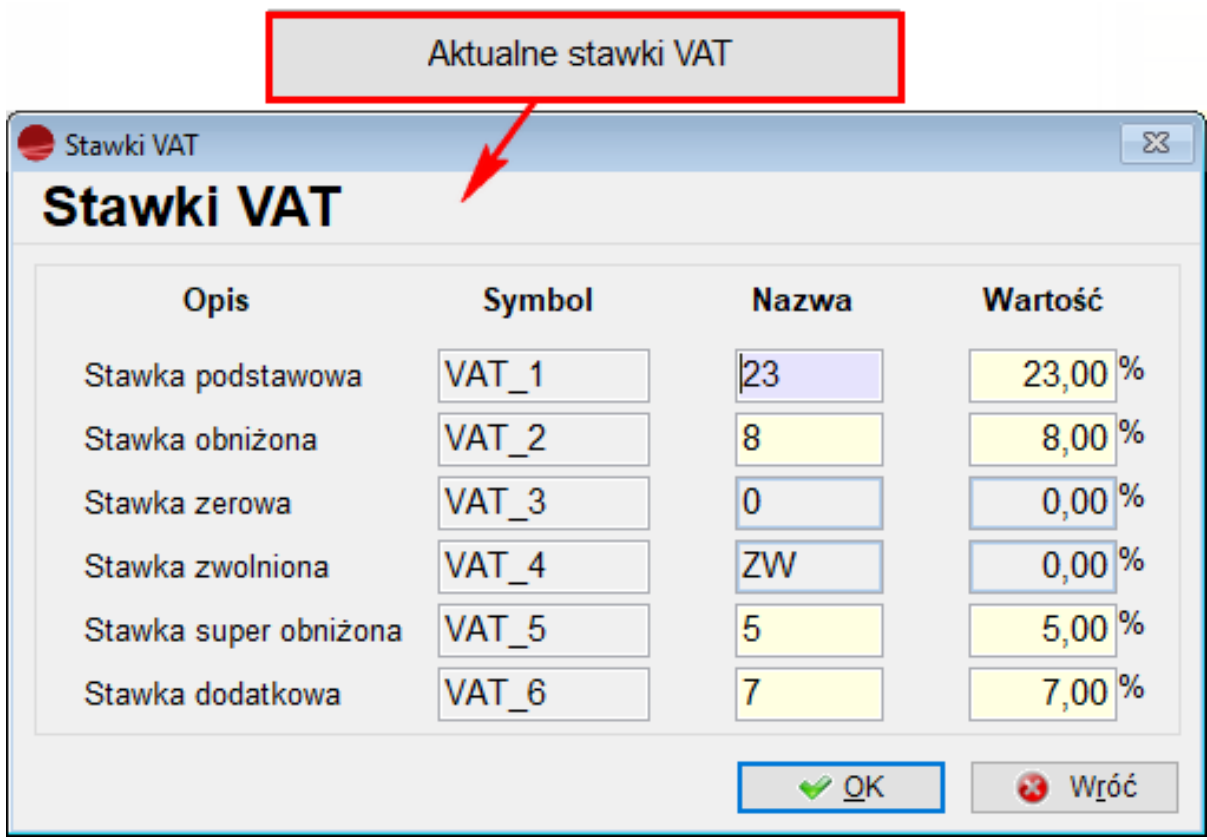

Konfigurację Białej Listy podatników VAT,

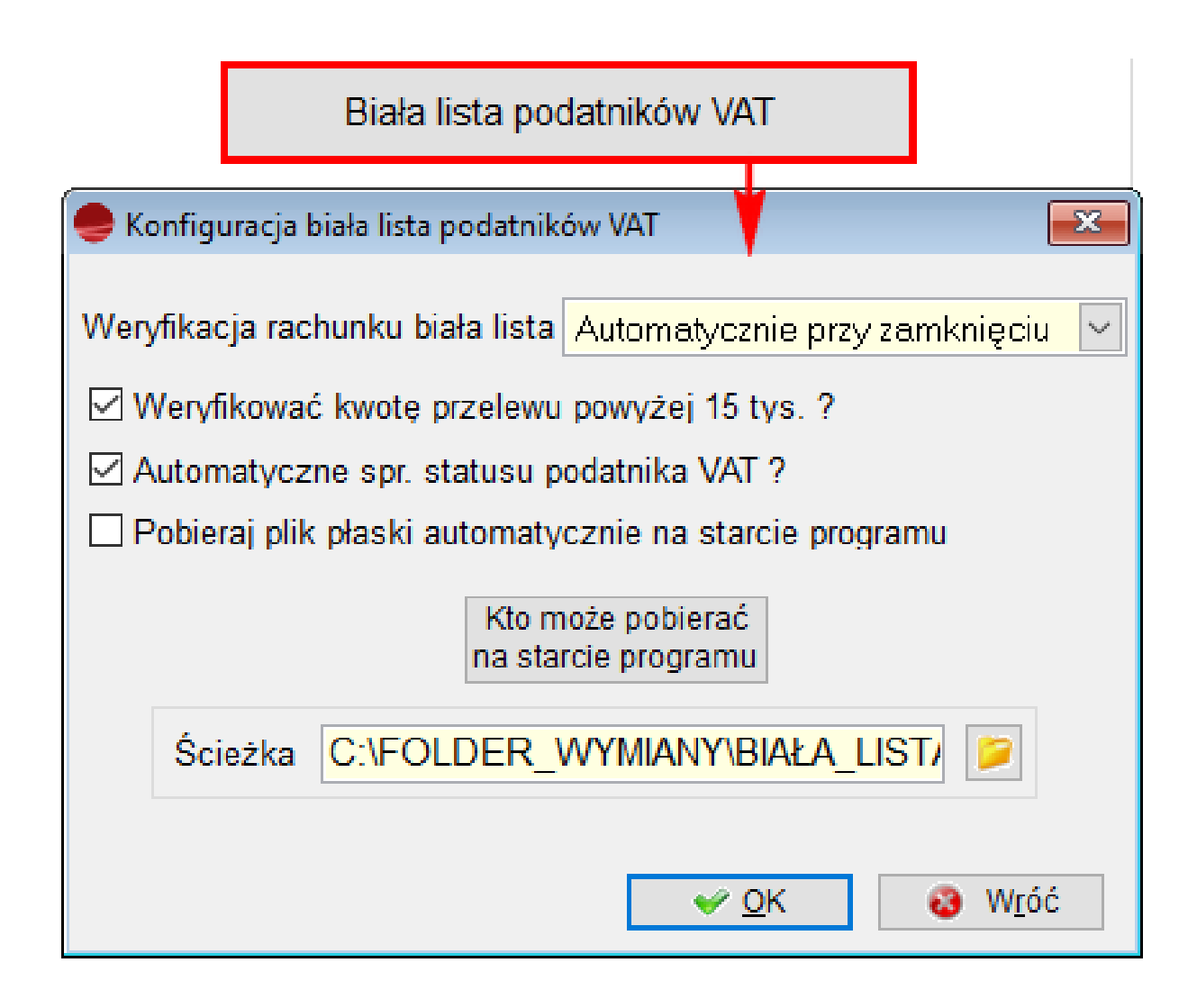

Na zakładce **Sprawozdawczość** należy zdefiniować:

Osobę odpowiedzialną za sprawozdawczość i obliczenie podatku VAT oraz CIT,

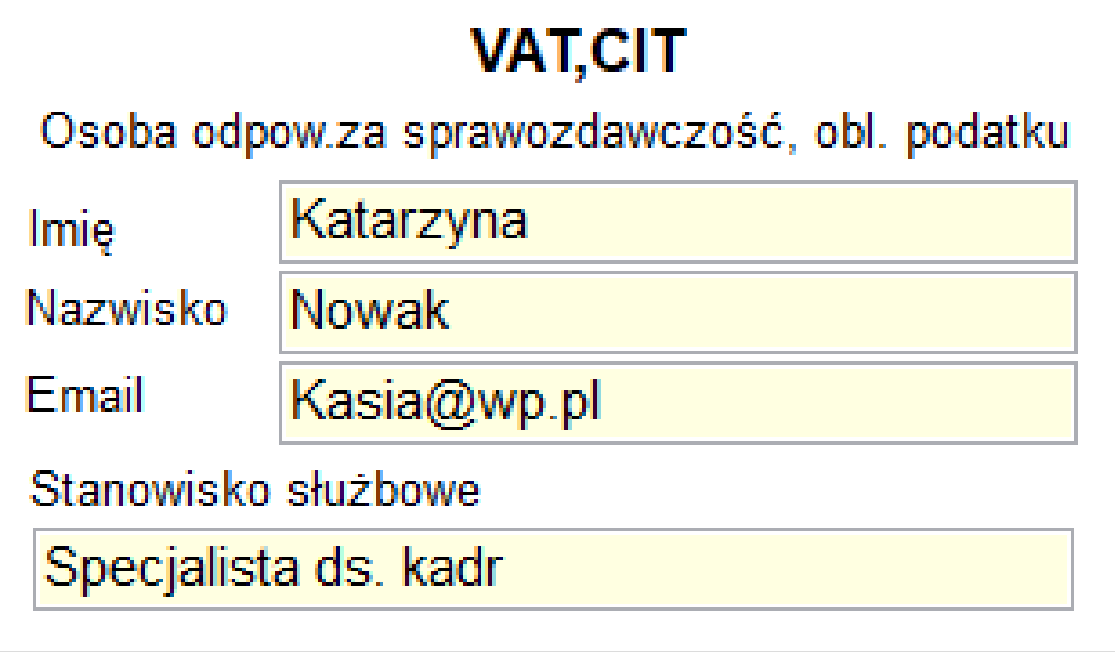

Osobę odpowiedzialną za sprawozdawczość oraz obliczenie podatku PIT,

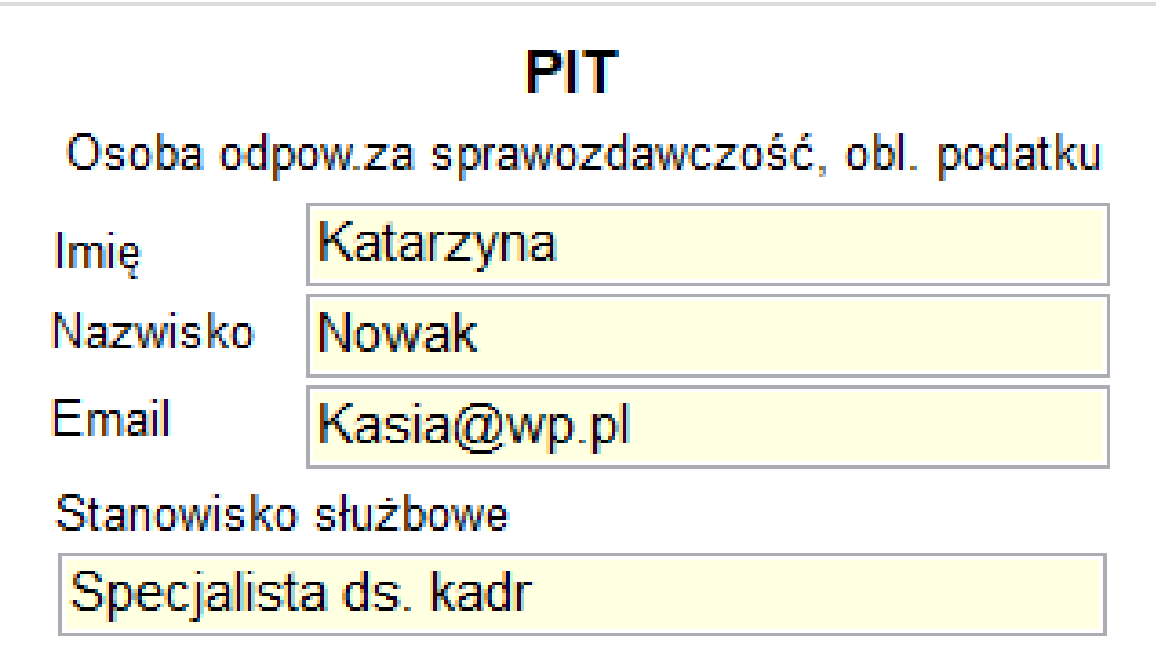

Dane wprowadzające do sprawozdania księgowego.

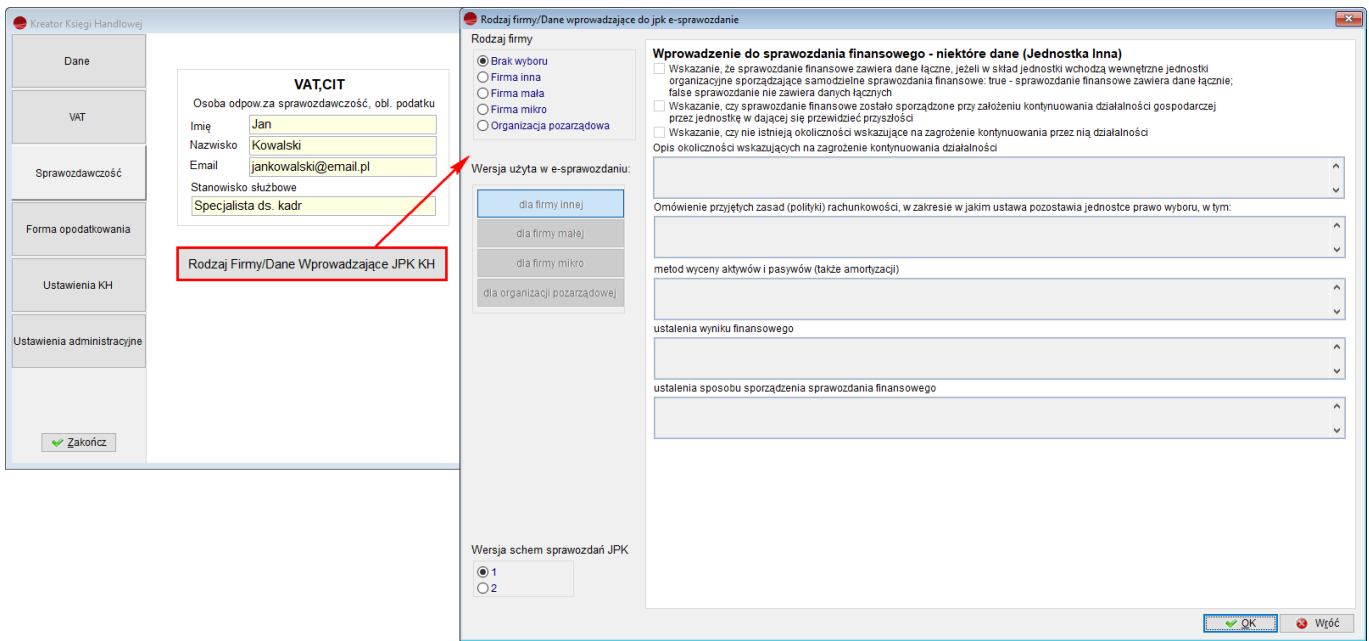

Zakładka **Forma opodatkowania** umożliwia wprowadzenie rodzaju opodatkowania w polu **Rodzaj płatnika** na zakładce **Dane.**

Jeśli wskazana jest opcja *Płatnik nie będący osobą fizyczną*, wówczas pokazywana jest stawka podatku dochodowego od osób prawnych.

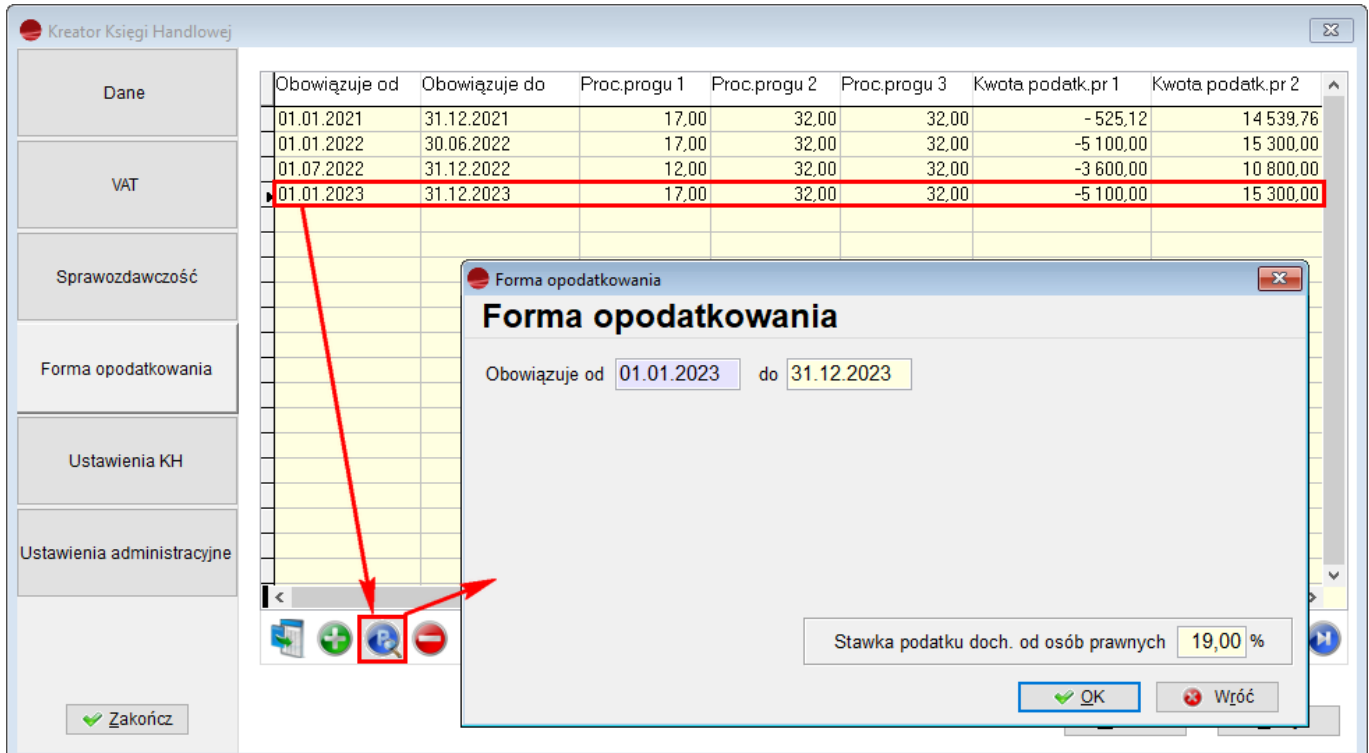

Jeśli wybrana została opcja *Osoba fizyczna,* wyświetlona zostanie skala podatkowa wraz z podatkiem liniowym.

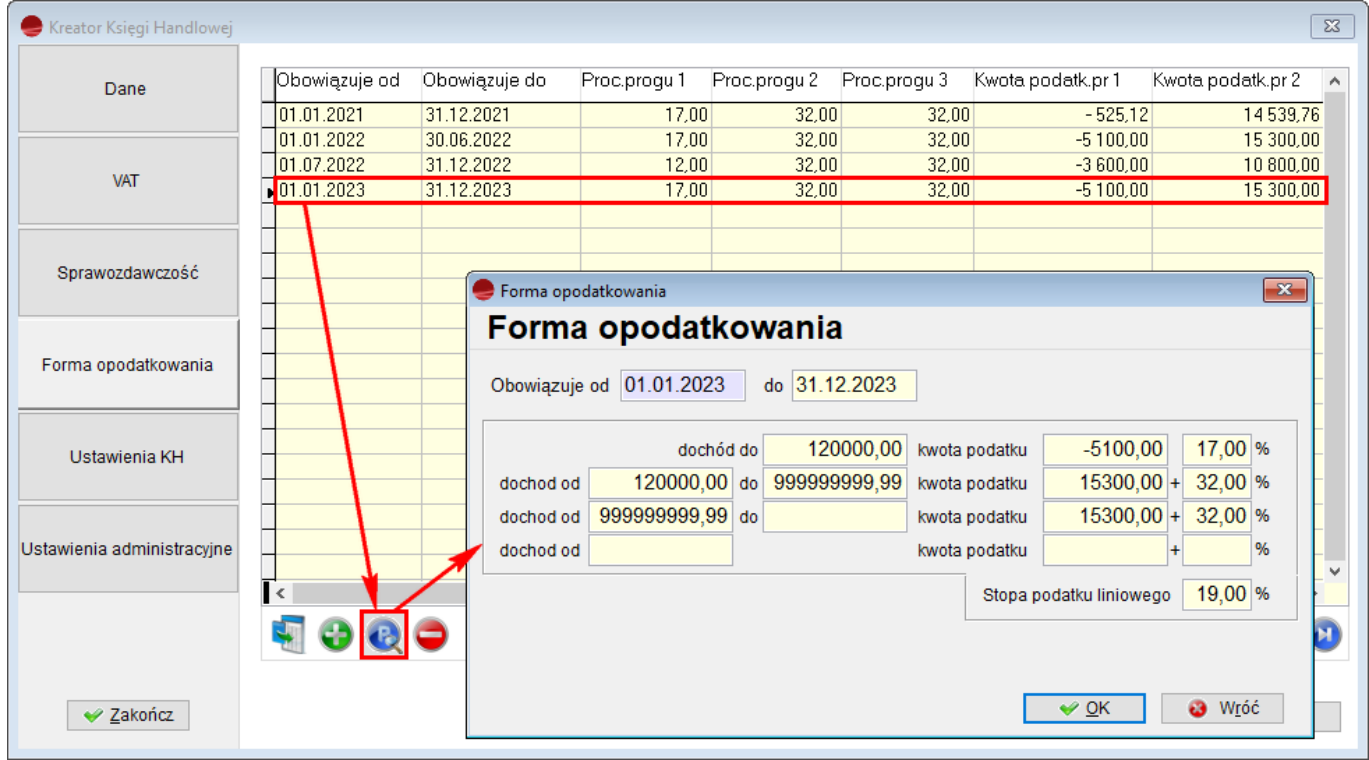

Na zakładce **Ustawienia KH** możliwe są ustawienia:

Początku roku obrachunkowego,

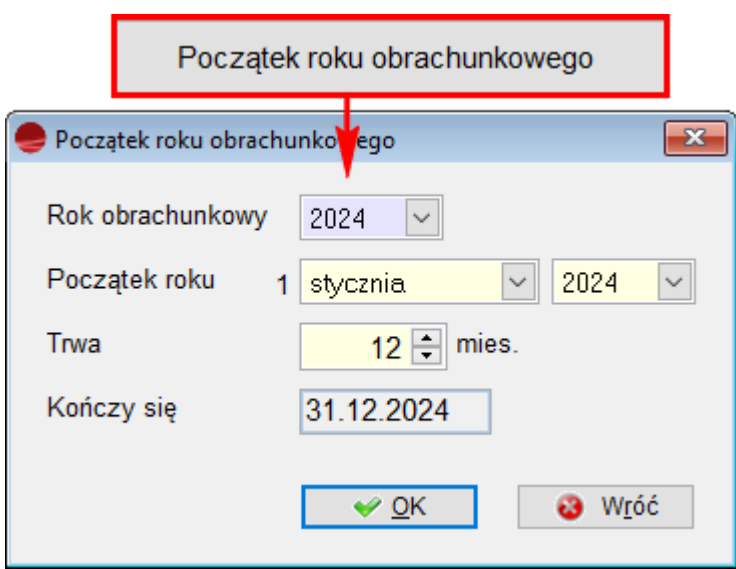

Okresów w Księdze Handlowej,

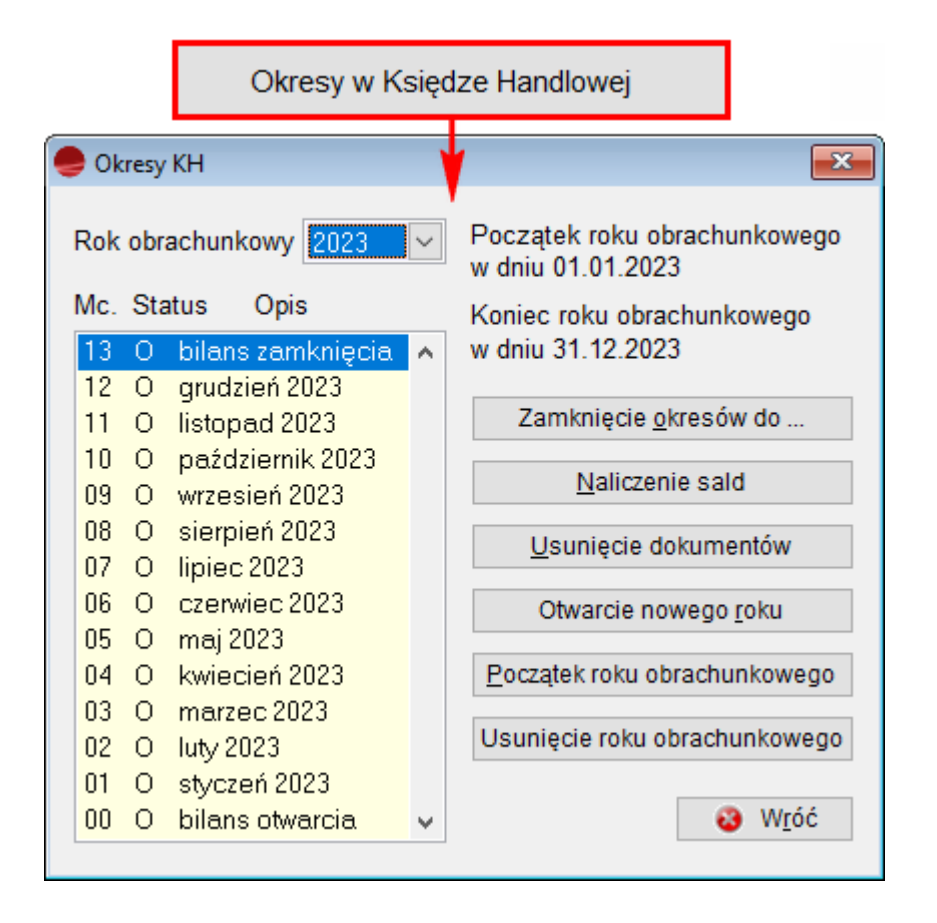

Stosowania przeksięgowania kosztów,

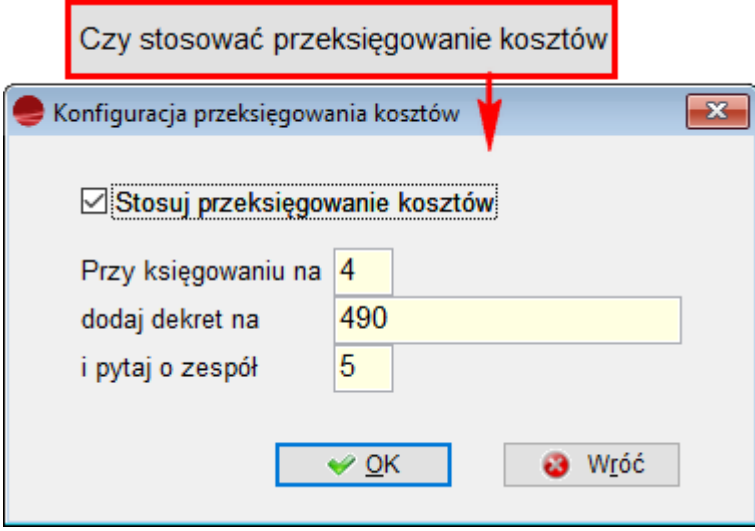

Definicji dzienników,

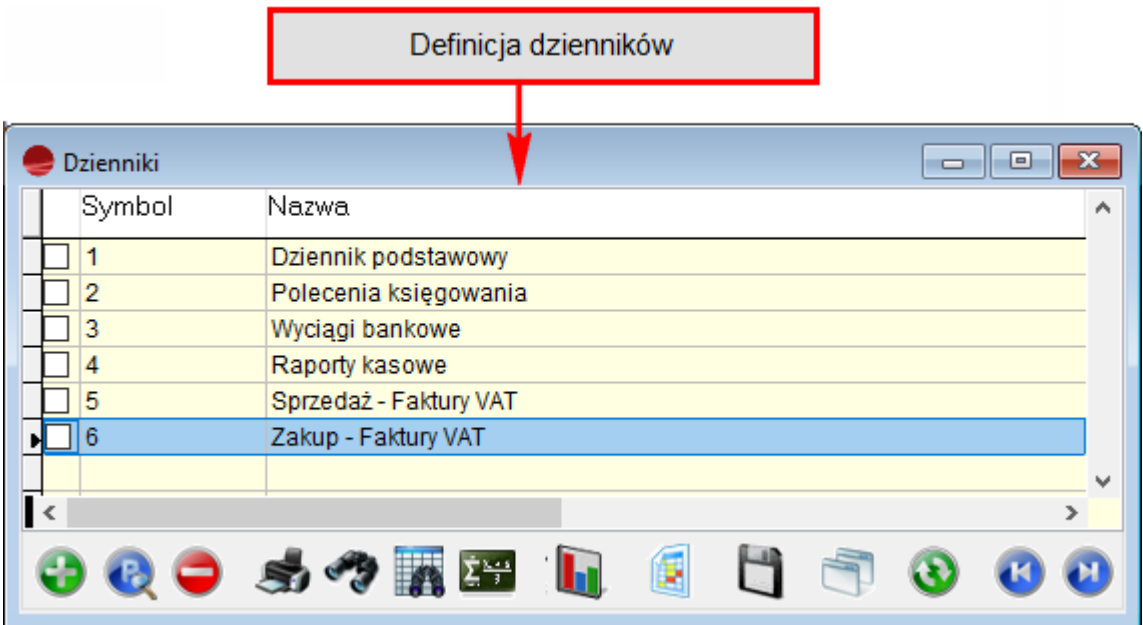

dokumentów PK.

# Definicja dokumentów PK

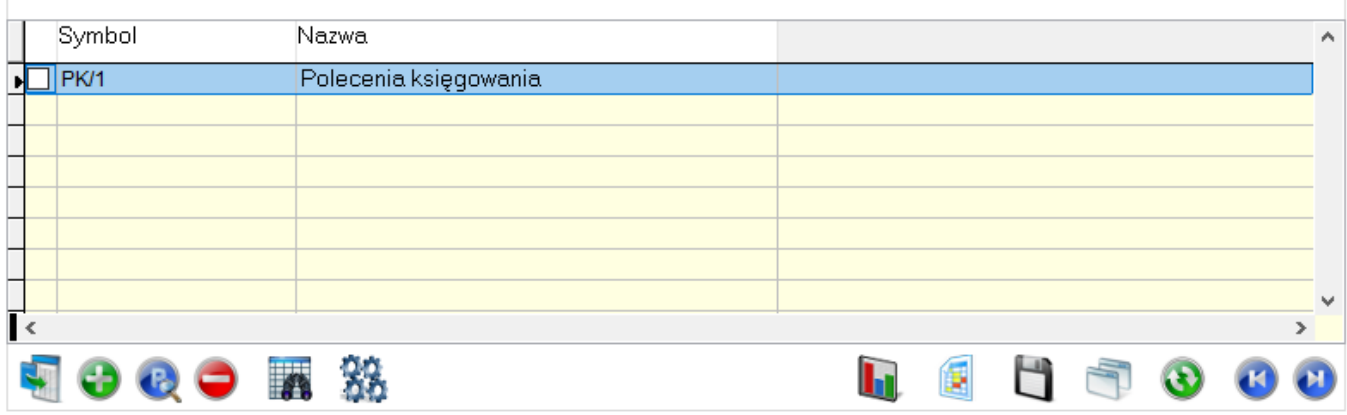

W zakładce **Ustawienia administracyjne** można zdefiniować:

Profile operatorów Księgi Handlowej,

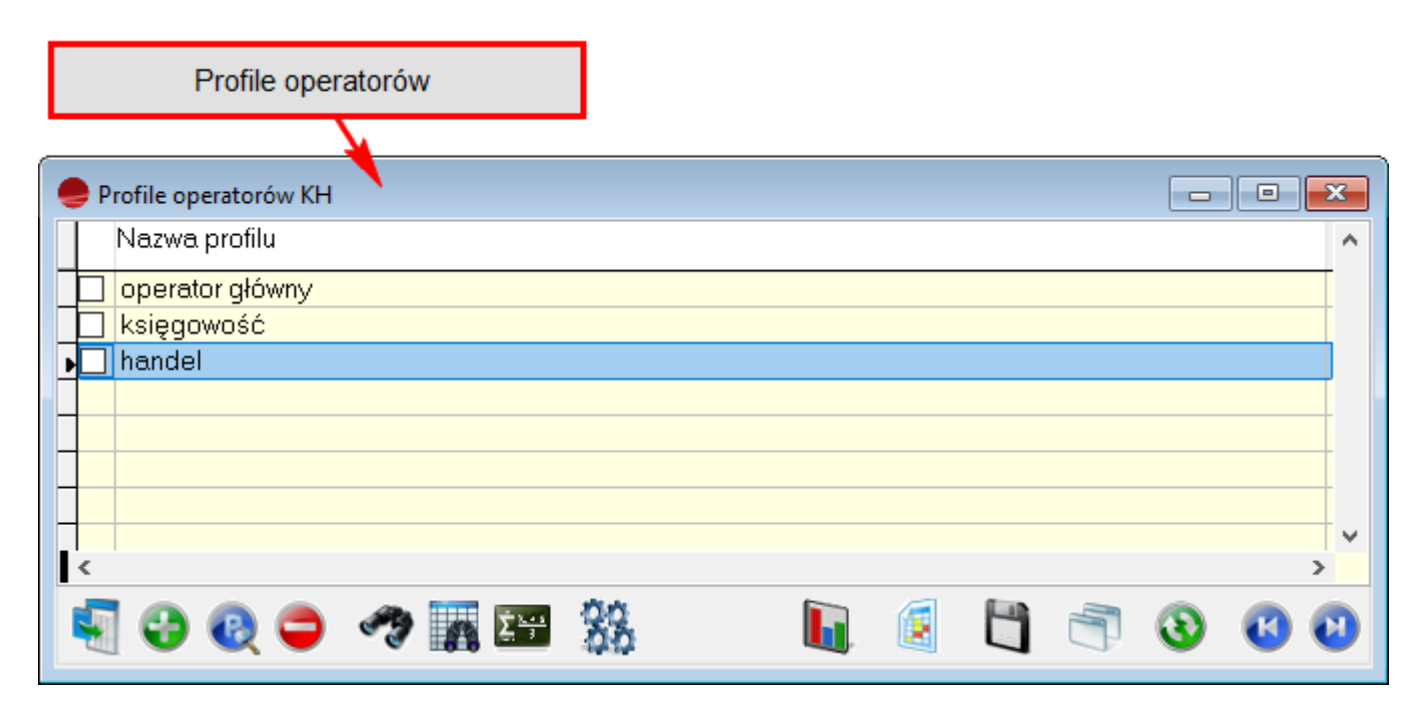

Operatorów.

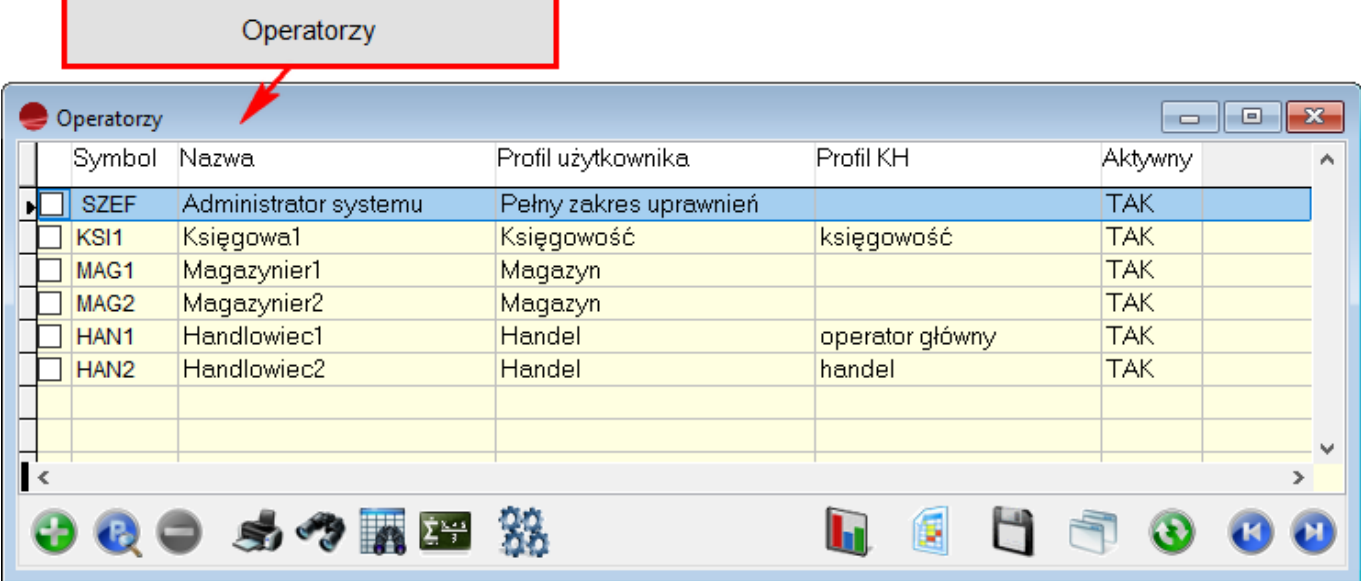

Przycisk **Zakończ,** kończy konfigurację i zamyka kreator.

![](_page_19_Picture_12.jpeg)

# **2. Zmiana danych księgowych na dokumencie – KH**

Na dokumentach **KP/ KW** przeniesionych do Księgi Handlowej, ale nie zadekretowanych, za pomocą przycisku **Pokaż dokument**, można zmodyfikować **kategorię operacji** i **konto przeciwstawne** w nagłówku.

![](_page_20_Picture_26.jpeg)

![](_page_21_Picture_13.jpeg)

Została również udostępniona operacja dostępna pod F12 – **Zmiana kategorii operacji** dla zaznaczonych pozycji.

![](_page_22_Picture_18.jpeg)

Edycja pozycji w dalszym ciągu jest zablokowana, dostępny jest tylko podgląd.

Powyższe opcje nie są dostępne na tym samym dokumencie widocznym z poziomu menu: Kasa/ Bank -> Dowody kasowe (KP/ KW), jak również na zadekretowanym dokumencie z poziomu KH.

![](_page_23_Picture_17.jpeg)

# **3. Usprawnienia do planu kont**

Dodano kilka usprawnień do **Planu Kont.**

Obecnie, podczas dodawania nowego konta proponuje się numer – pierwszy wolny.

![](_page_24_Picture_13.jpeg)

Do opcji dostępnych pod F12 w planie kont dodana została opcja **Zbiorowe przypisywanie właściwości**.

![](_page_25_Picture_11.jpeg)

Opcja pozwala na ustalenie dla zaznaczonych kont, czy konto jest walutowe, wynikowe, pozabilansowe, rozrachunkowe i czy bierze udział w E-kontroli.

![](_page_26_Picture_4.jpeg)